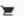

Search entire store here...

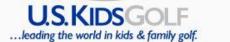

FIND A COACH/ACADEMY

PLAY & LEARN

**TOURNAMENTS** 

**PRODUCTS** 

LIVING LAB

**FOUNDATION** 

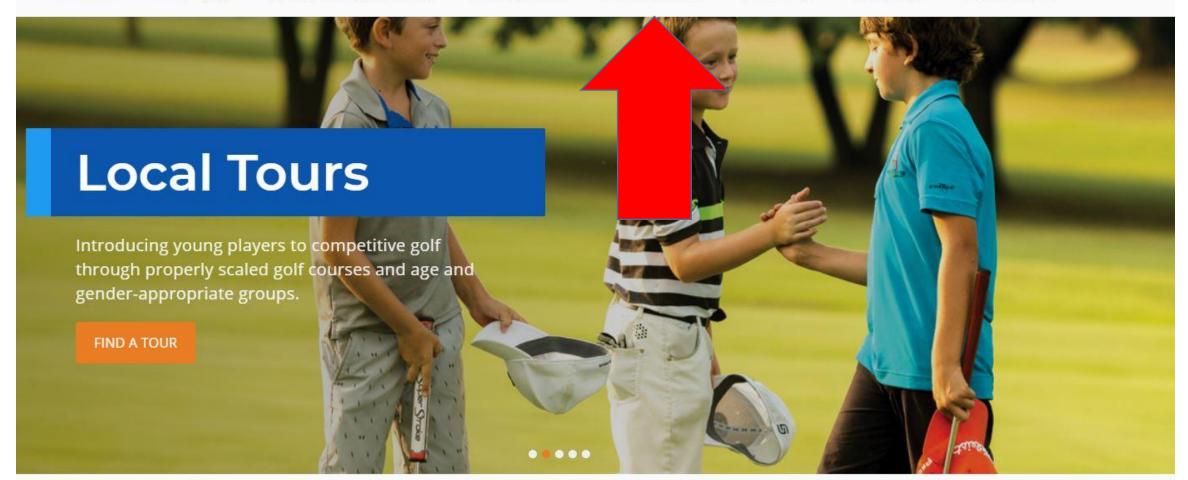

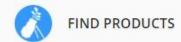

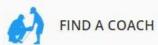

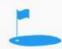

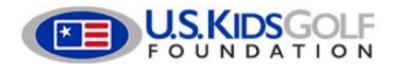

Search

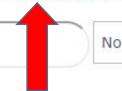

Non-Products >

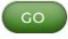

FIND A COACH

FIND AN ACADEMY PLAY AND LEARN

TOURNAMENTS

PRODUCTS

FOUNDATION

PARENT / CHILD LOCAL TOURS TEEN SERIES GIRLS INVITATIONALS STATE REGIONAL WORLD WORLD TEEN INTERNATIONAL

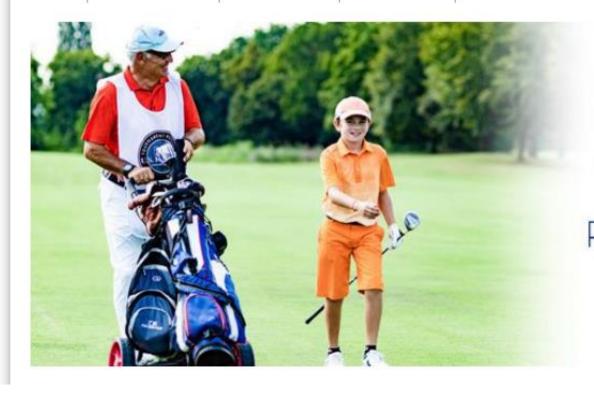

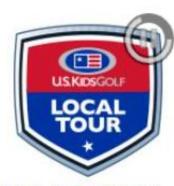

REGISTRATION IS NOW OPEN

FIND A TOUR

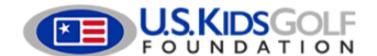

Search

Non-Products V

#### FIND A COACH FIND AN ACADEMY PLAY AND LEARN TOURNAMENTS PRODUCTS FOUNDATION

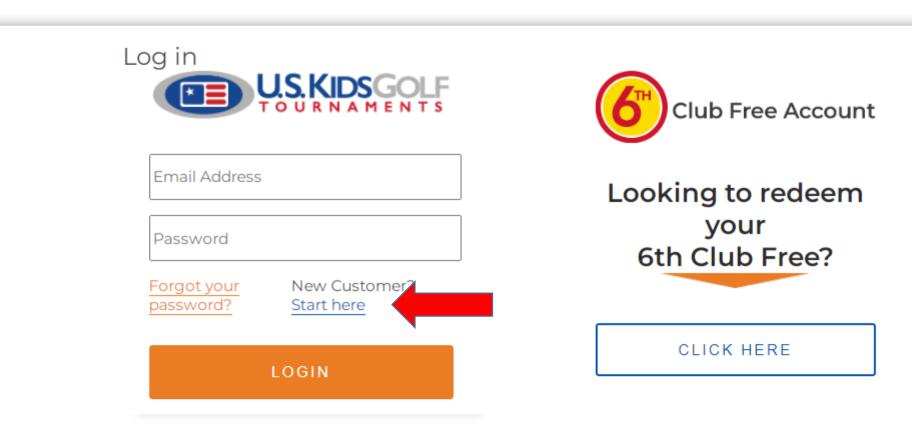

Contact Us Customer Service About Us 1.888.3USKids Site Map Privacy Policy

© US Kids Golf All rights reserved

## Home Address Country \* United States Address 1 \* Address 2 City \* State/Province \* Zip \* Region, state or province Phone Number \* Account/Login Information Email \* Password \* A valid e-mail address. All e-mails from the system will be sent to this Confirm Password \* address. The e-mail address is not made public and will only be used if you wish to receive a new password or wish to receive certain news or notifications by e-mail. Follow a Local Tour Get Updates on Local Tours Select Some Options By selecting create new account above, you are agreeing that you have read and accepted out Privacy Policy and Terms & Conditions

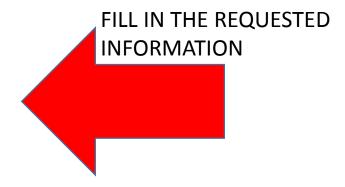

# REMEMBER TO SELECT YOUR LOCAL TOUR

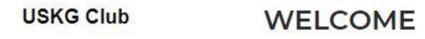

Account Information

Add/Edit Players

Team Registrations

Tournament Registrations

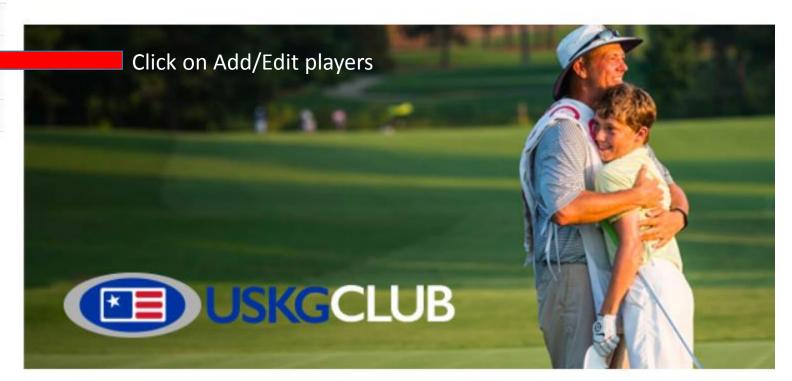

### **USKG Club**

Account Information

#### Add/Edit Players

Team Registrations

Tournament Registrations

### Add/Edit Players

### Click here to Add/Edit a player

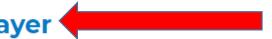

In order for your kids to play in U.S. Kids Golf tournaments, they need to be added to your account. Once they are added, you'll see their name(s) under Tournament and Team Registrations. Simply find the tournament you want to register for and click the box next to your player's name. Then select CONTINUE and follow the prompts. If your player already exists in your account and you don't see them, contact U.S. Kids Golf Tournaments to request assistance.

### **USKG Club** Add Player Account Information First name \* Add/Edit Players Team Registrations Last name \* Tournament Registrations Gender \* - Select - ▼ Birthday \* Jan ▼ 1 ▼ 2020 ▼ **Country of Representation** Country \* United States State/Province Please select City \* **Home Course** Search for a facility Use our auto-complete tool above to select this player's home course. Coach Search for a coach Use our auto-complete tool above to select this player's primary coach. **Graduation Year\*** ₹

Save Player

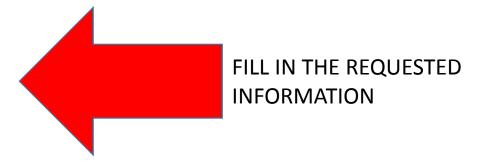

### **USKG Club**

Account Information

Add/Edit Players

Team Registrations

#### **Tournament Registrations**

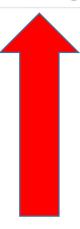

### **Tournament Registrations**

Registering for an event is easy: Find an event below, select the checkbox under your player(s), then click **CONTINUE.** You will then be directed to the next phase of registration. Next time you visit this page, you will see a green check for each successful registration. Don't forget...you can register for multiple events at one time.

Occasionally, you need to withdraw from an event. We've heard from many of you and added an easy way to do this. Under each registered event, there is a **Withdraw** link. Click and follow the instructions on the next page.

Don't see your local tour listed below? Subscribe to it on your Account Information page. Please note that all deadlines are Eastern Time Zone. **CLICK ON CONTINUE** 

> SELECT THE TOURNAMENT YOU WANT TO REGISTER

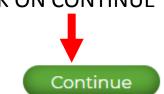

Milan (IT) Spring 2020 Local Tour

| Date        | Event                                                                                                    | Fees                                        | MARIO |  |
|-------------|----------------------------------------------------------------------------------------------------|---------------------------------------------|-------|--|
| Mar 7, 2020 | Golf Club Monticello  Via A. Volta, 63 22070 Cassina Rizzardi (CO), , Como, , IT Late Fee \$15 Mar 3 - Mar 4. All registrations close Mar 4. | 9-hole: <b>\$25</b><br>18-hole: <b>\$30</b> |       |  |
|             |                                                                                                    |                                             |       |  |